# TUTORIAL DE PREINSCRIPCIÓN **A GRADO**

**CON TITULACIÓN UNIVERSITARIA OFICIAL Y TÍTULOS EQUIVALENTES**

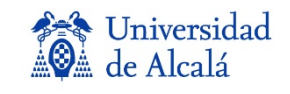

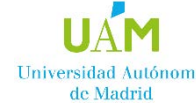

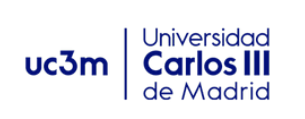

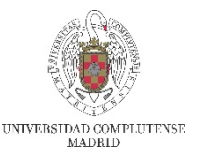

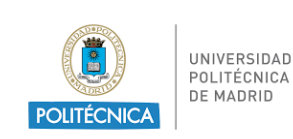

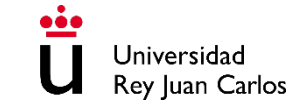

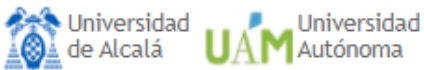

Universidad Universidad Rey Juan Carlos Politécnica

# Preinscripción

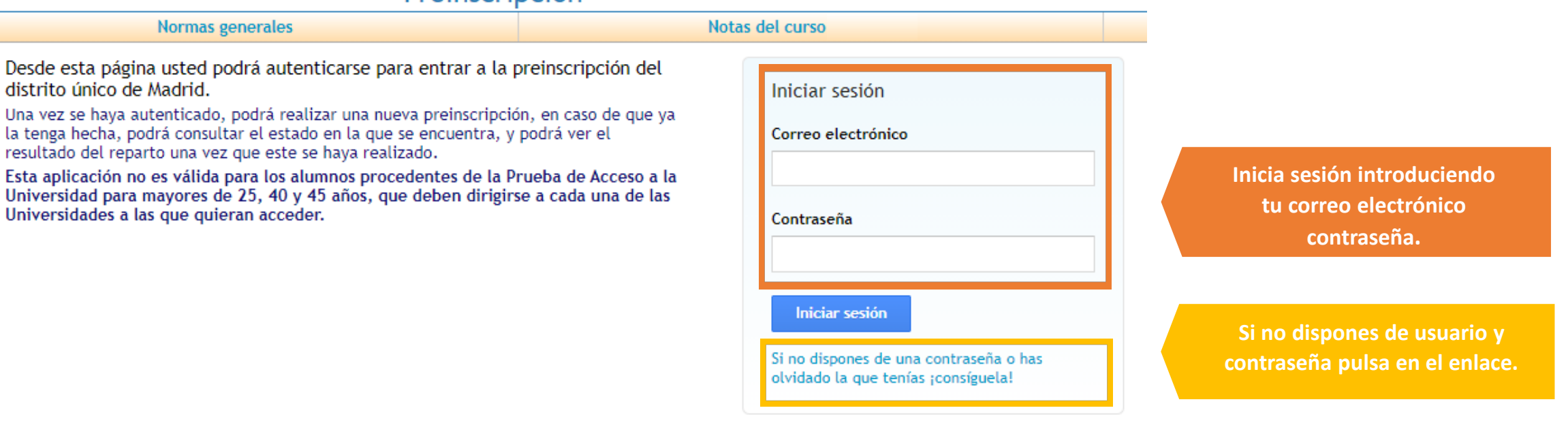

 $\left| \mathbf{B} \right|$ 

Este sitio (egea.ucm.es) utiliza cookies para poder realizar correctamente todas las funcionalidades propias de este proceso de preinscripción. Si usted no permite el uso de cookies a este lugar, entonces no podrá llevar a cabo su preinscripción.

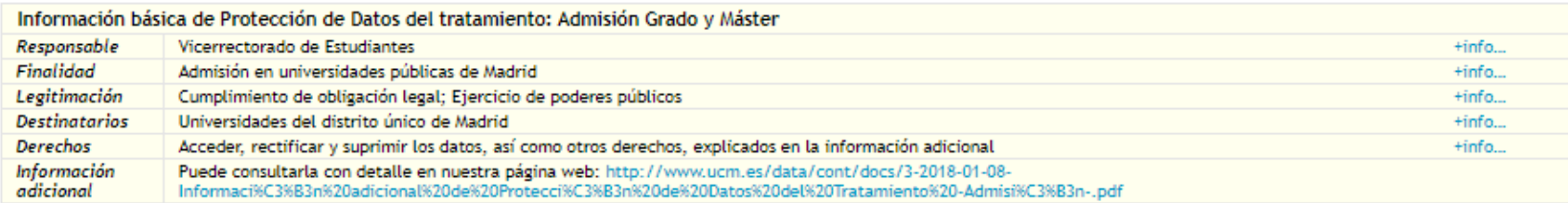

**Arte** Universidad<br>Alla de Alcalá **UAM** Autónoma UC3m de Madrid Universidad **& Universidad**<br>Politécnica **U** Rey Juan Carlos Universidad

# Preinscripción

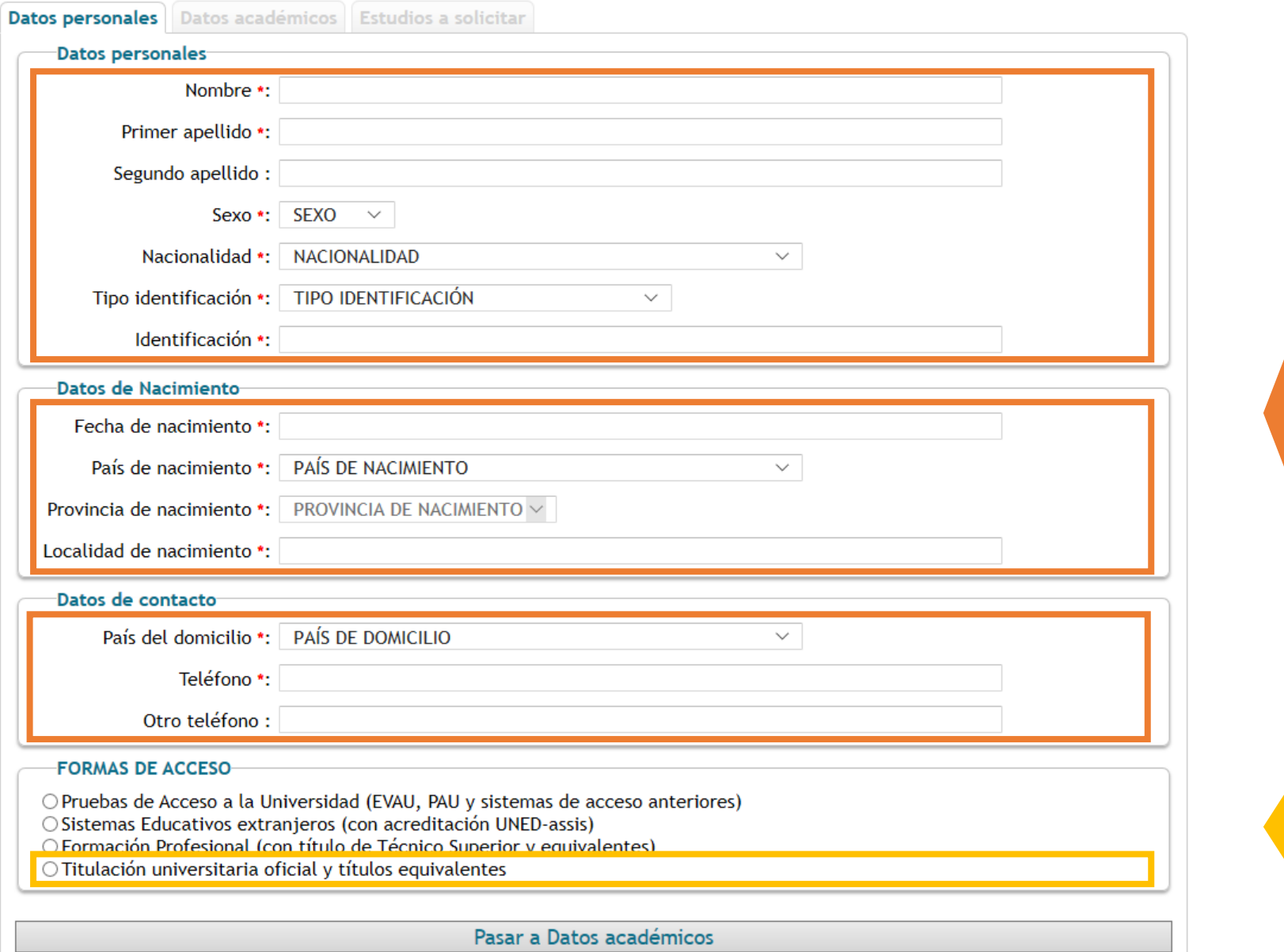

Universidad<br>Complutense

**Introduce tus datos personales.**

Debes rellenar obligatoriamente todos aquellos campos marcados con asterisco.

**Selecciona tu forma de acceso, sólo puedes elegir una.** 

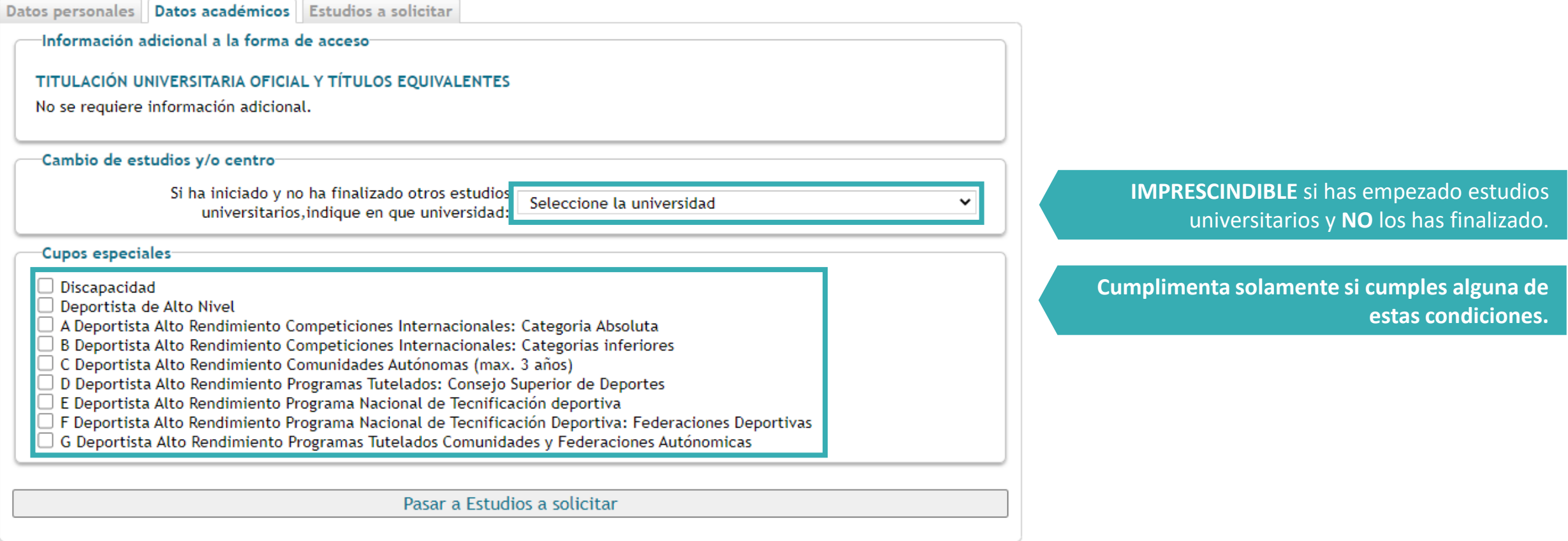

Datos personales Datos académicos Estudios a solicitar

Asegurese de que los códigos que consigna, así como su orden de preferencia, son correctos.

(Se recomienda a los alumnos solicitar el máximo número de opciones posibles)

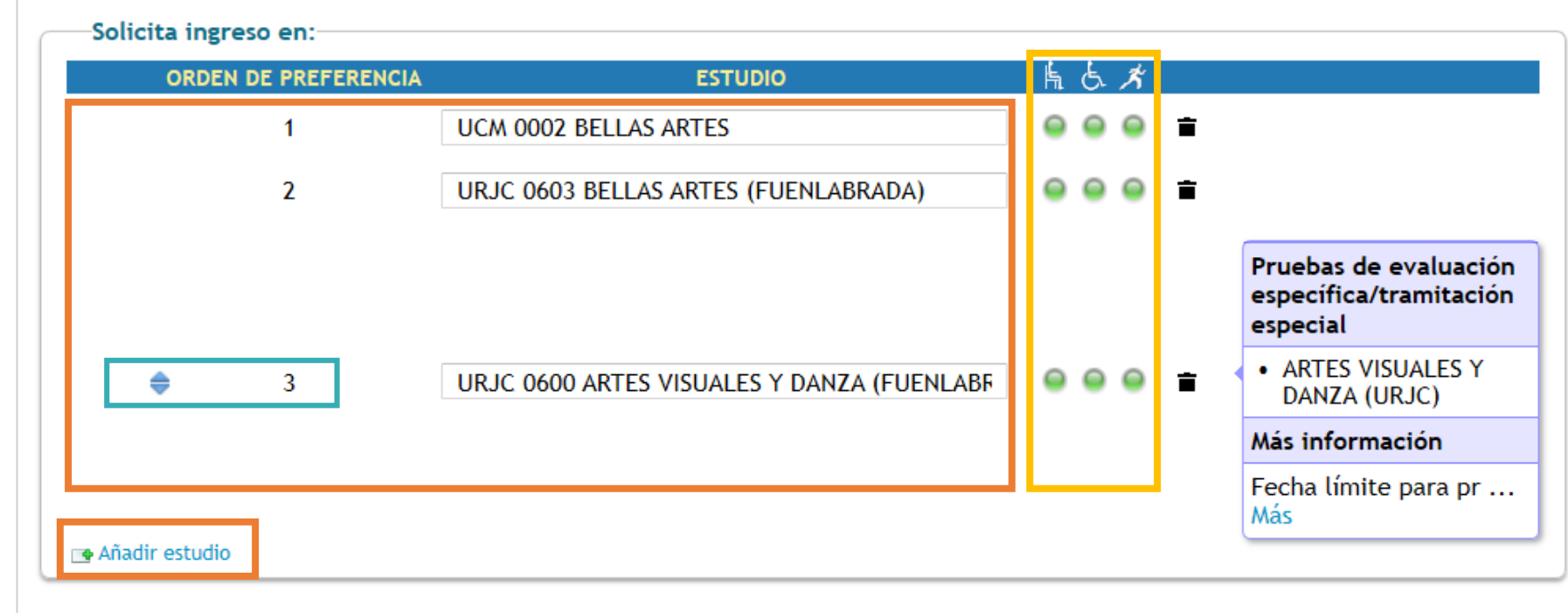

**Puedes solicitar hasta un máximo de 12 opciones, por orden de preferencia.**

Indicadores de disponibilidad de plaza en cupo general, de discapacidad y deportistas (alto nivel o alto rendimiento).

**Puedes cambiar el orden de preferencia de estudios.**

PASAR A CONFIRMAR LA PREINSCRIPCIÓN

#### Datos personales | Datos académicos | Estudios a solicitar

Asegurese de que los códigos que consigna, así como su orden de preferencia, son correctos.

(Se recomienda a los alumnos solicitar el máximo número de opciones posibles)

Solicita ingreso en:

**ORDEN DE PREFERENCIA** 

Universidad: Cualquiera

**ESTUDIO** 

⊫ ሌ ይ

÷

**Buscar** 

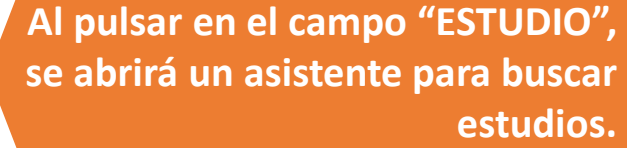

**Si no encuentras el estudio que buscas al escribir el título completo, es suficiente con introducir los primeros caracteres y pulsar el botón "Buscar".**

**Se desplegará una lista con todas los estudios que incluyan esos caracteres en su título.**

**Puedes acotar la búsqueda indicando la Universidad y rama de conocimiento a la que pertenece el estudio buscado, pero no es imprescindible.**

# Asistente para buscar estudio

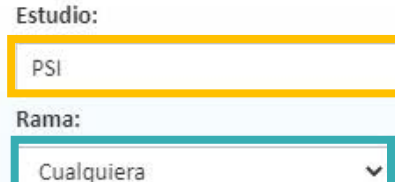

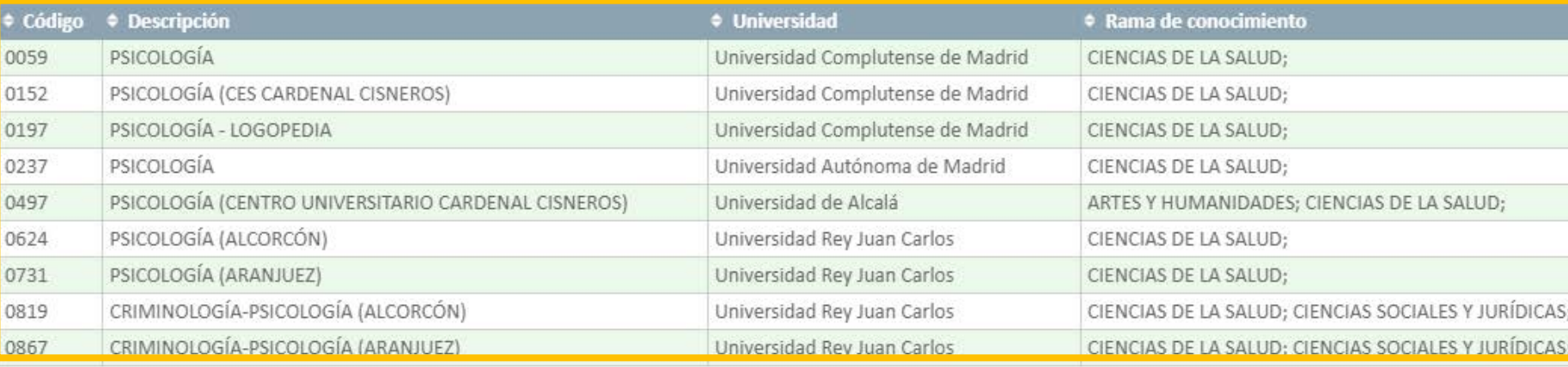

#### PREINSCRIPCIÓN PENDIENTE DE CONFIRMAR Ţ.

Revise sus datos y confirme la Preinscripción o regrese a ella para modificarlos

AÑO: **CONVOCATORIA: FASE ORDINARIA** 

### Pulsa aquí **antes de confirmar la preinscripción.**

**Revisa que todos los datos son correctos, y pulsa aquí para CONFIRMAR LA PREINSCRIPCIÓN.**

Declaro bajo mi responsabilidad que cumplo los requisitos de admisión para los estudios de grado solicitados, que la documentación aportada así lo acredita y es auténtica, y que presentaré los originales en la Unidad Administrativa que corresponda que me los requiera. Así mismo, declaro que he sido informado/a de que la falsedad, inexactitud u omisión de los datos y/o documentación aportados determinará la retirada de la plaza adjudicada.

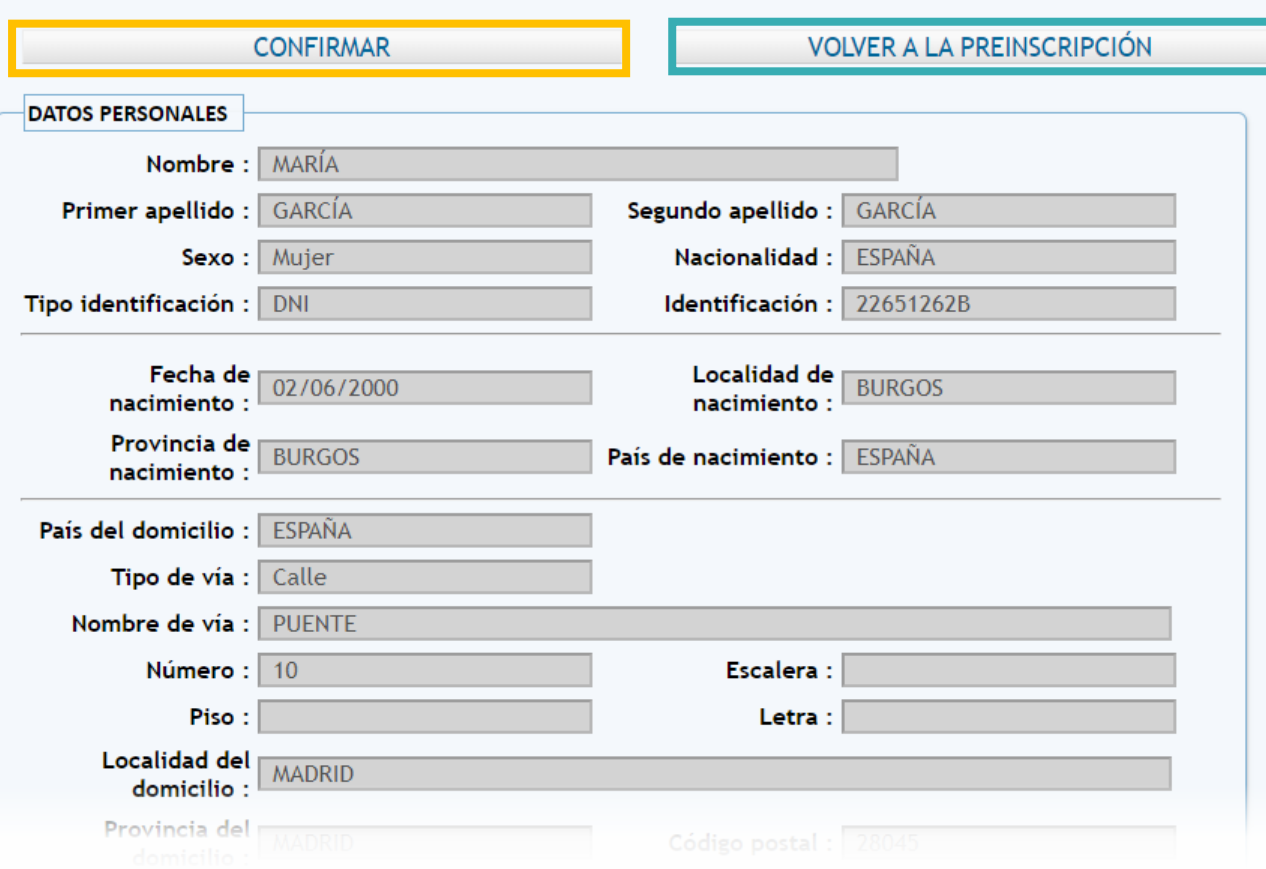

Pulsa aquí para realizar cualquier modificación. Una vez confirmada la preinscripción, sólo podrás modificar los estudios solicitados.

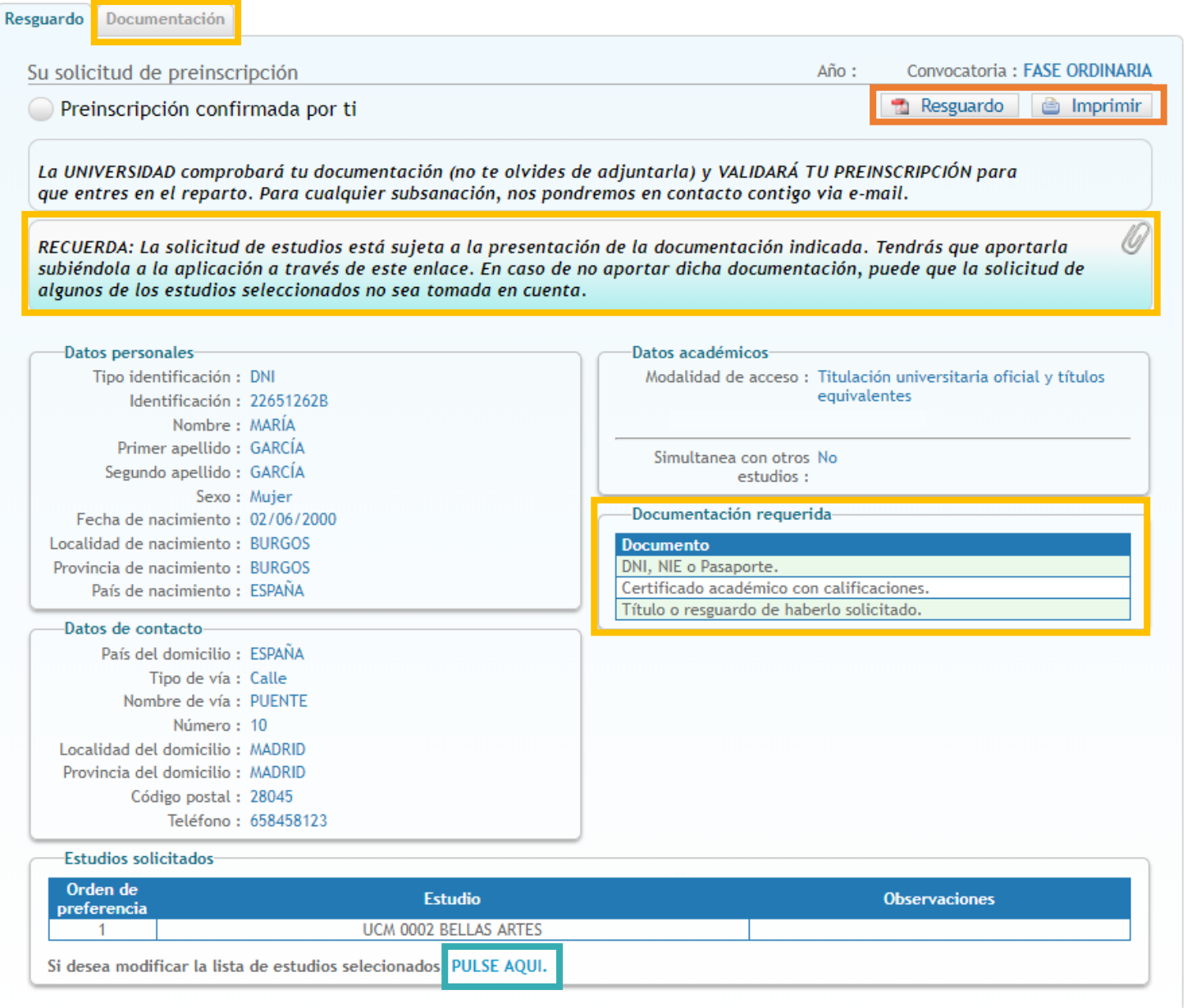

# **iiiIMPORTANTE!!!**

**Guarda o Imprime tu resguardo de preinscripción.**

# **¡¡¡IMPORTANTE!!! PULSA AQUÍ para adjuntar la documentación requerida.**

#### **Documentación requerida según tu forma de acceso.**

**PULSA AQUÍ para realizar modificaciones en los estudios elegidos**  (en caso de realizar cambios, una vez confirmados recibirás un nuevo correo electrónico con el resguardo de preinscripción actualizado).

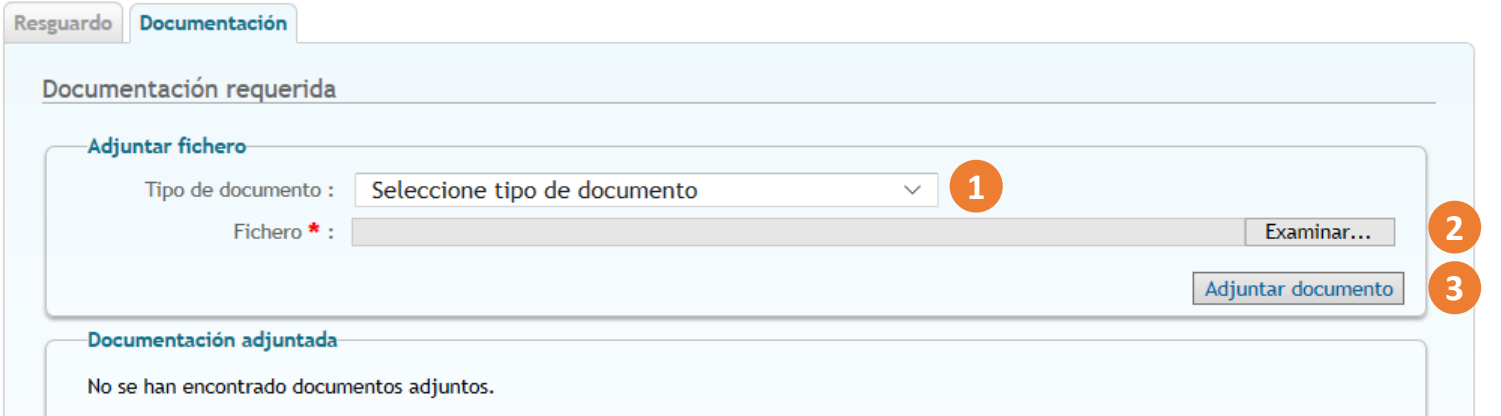

**1. Selecciona el tipo de documento a adjuntar. 2. Pulsa el botón "Examinar" y selecciona el archivo. 3. Pulsa el botón "Adjuntar documento".**

Resguardo Documentación Documentación requerida **Adjuntar fichero** Seleccione tipo de documento ∨ Tipo de documento: Seleccionar archivo Ningún archivo seleccionado Fichero  $*$ : Adjuntar documento

#### -Documentación adjuntada

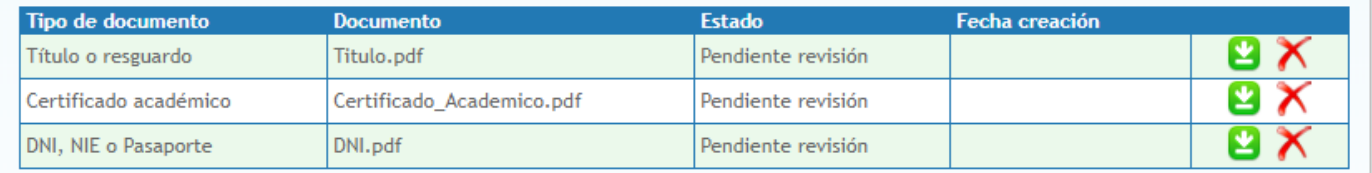

\* Sólo se admiten archivos en formato PDF, JPEG, GIF o PNG, que no excedan los 5 MB y cuyo nombre no supere los 200 caracteres.

En el caso de que el documento cuente con firma digital o CSV, debe adjuntar el archivo .pdf que ha obtenido de la universidad donde se ha examinado, o del organismo emisor que corresponda. Por favor, no envíe documentos escaneados que tengan firma digital, ya que, por lo general, no resultan legibles y no es posible su comprobación.

Si el documento no cuenta con firma digital, deberá escanear el original, y debe verse nítidamente el sello del organismo emisor. Además, deberá presentar el original cuando se lo requieran.

En el caso de DNI o NIE, se admite escaneado o fotografiado, siempre que se vean claramente las dos caras. En caso de ser fotografía, intente reducir el tamaño de la imagen, con una resolución de 300x300 nos es suficiente para visualizar por pantalla.

Los documentos que no cumplan estas reglas no serán aceptados, y la preinscripción no será admitida.

#### **¡¡¡IMPORTANTE!!!**

**Puedes adjuntar documentación en cualquier momento, dentro del plazo de preinscripción hasta que tu solicitud sea validada.**

A partir de ese momento sólo se podrá adjuntar la documentación acreditativa del grado de discapacidad o el certificado de deportista de alto nivel o alto rendimiento.

**Una vez comprobada la documentación solicitada, recibirás en tu correo electrónico la confirmación de tu validación para el proceso de adjudicación de plazas.**

#### **RECUERDA:**

Una vez confirmes el formulario de preinscripción recibirás por correo electrónico el **Resguardo de Preinscripción** .

**Los documentos requeridos según tu grupo de acceso deberán ser aportados electrónicamente, a través de la aplicación habilitada a tal efecto.**

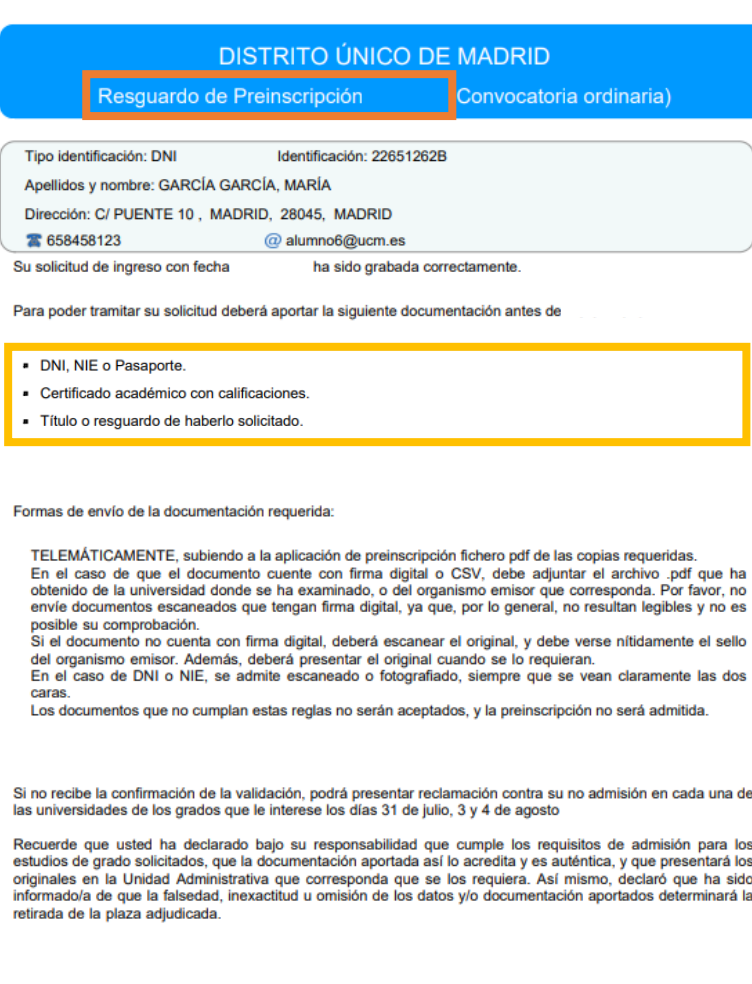

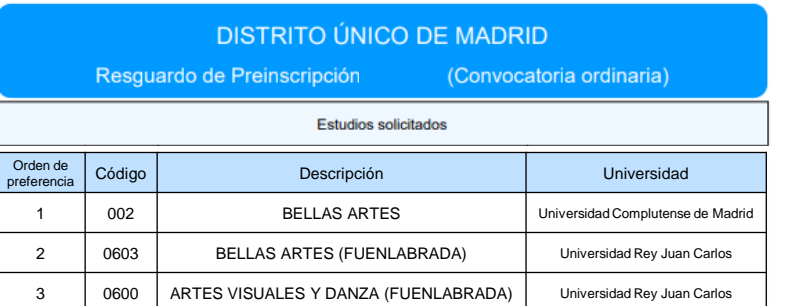

https://egea.ucm.es/admdum/dum/index.

Página 1 de 2

Una vez comprobada la documentación solicitada, recibirás en tu correo electrónico el **Resguardo de validación** para el proceso de adjudicación de plazas

**La publicación oficial de las Listas de admitidos será el 14 de julio para la admisión ordinaria, y el 4 de septiembre para la admisión extraordinaria.**

**El plazo de Reclamaciones será el 14, 17 y 18 de julio para la admisión ordinaria, y el 4 y 5 de septiembre para la admisión extraordinaria.**

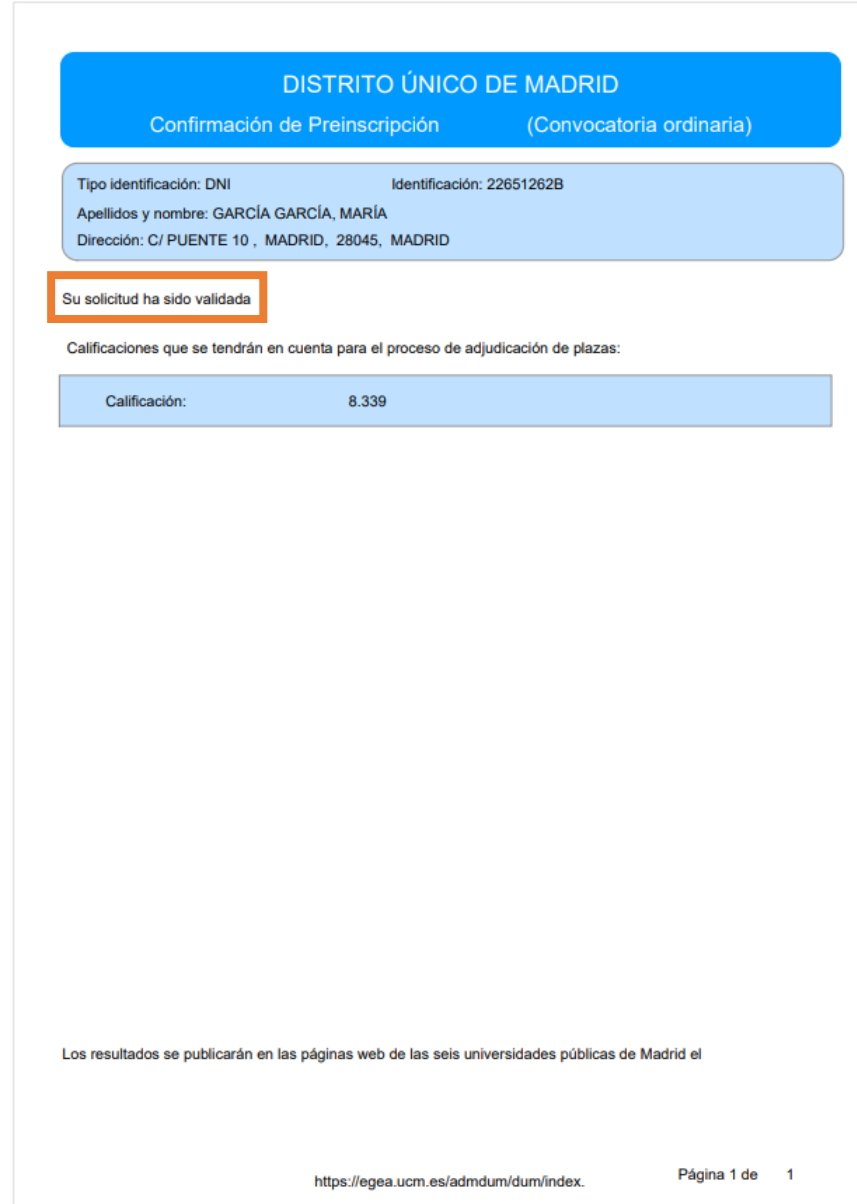